#### **AiPi-Voice Development Board Test Firmware Use Tutorial**

AiPi-Voice is a development board designed by Ai-Thinker open source team for Ai-M61-32S, which supports WiFi6 and BLE 5.3. The Ai-M61-32S module has rich peripheral interfaces, including DVP, MJPEG, Dispaly, AudioCodec, USB2.0, SDU, Ethernet (EMAC), SD / MMC (SDH), SPI, UART, I2C, I2S, PWM, GPDAC, GPADC, ACOMP and GPIO. The AiPi-Voice enables voice output processing through a built-in voice chip, which can be recorded and played through an audio codec. The external display screen can make the control play the sound.

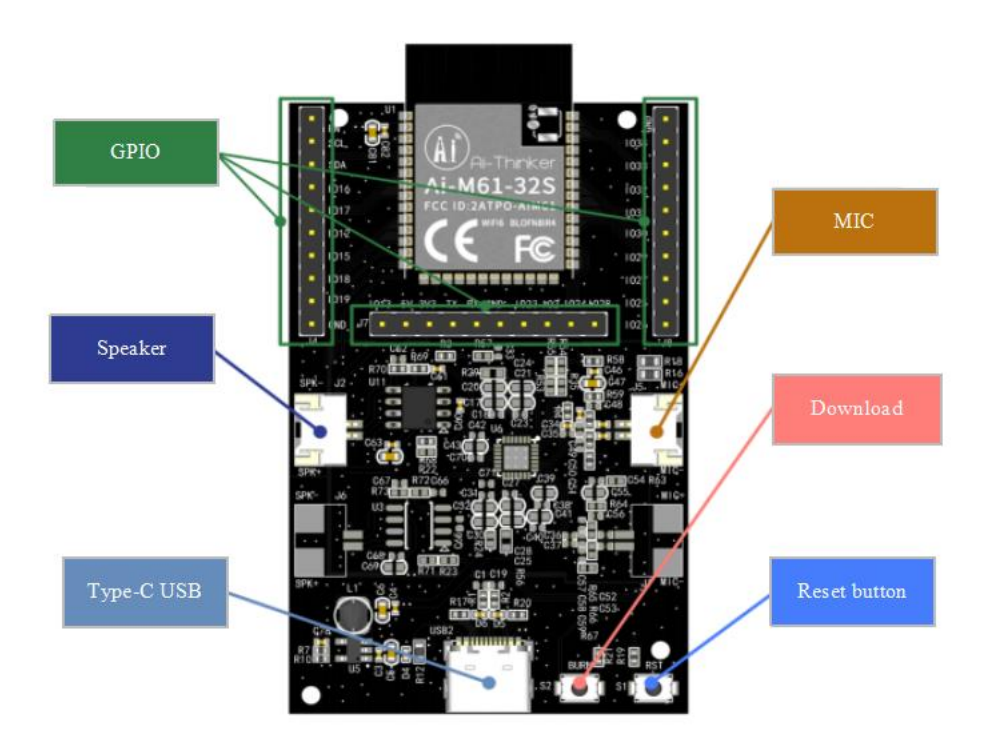

# **1. Firmware burning**

### 1.1 Serial port wiring

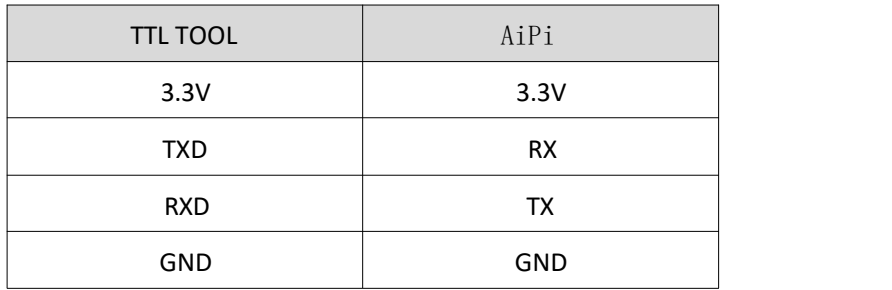

### **2. Burning**

Download burning tool: click to download Firmware address: click to download

After the burning tool begins burning, first keep press the "download button" and then press the "reset button" and to release, then you can enter the burning mode. The operation steps are performed as below,

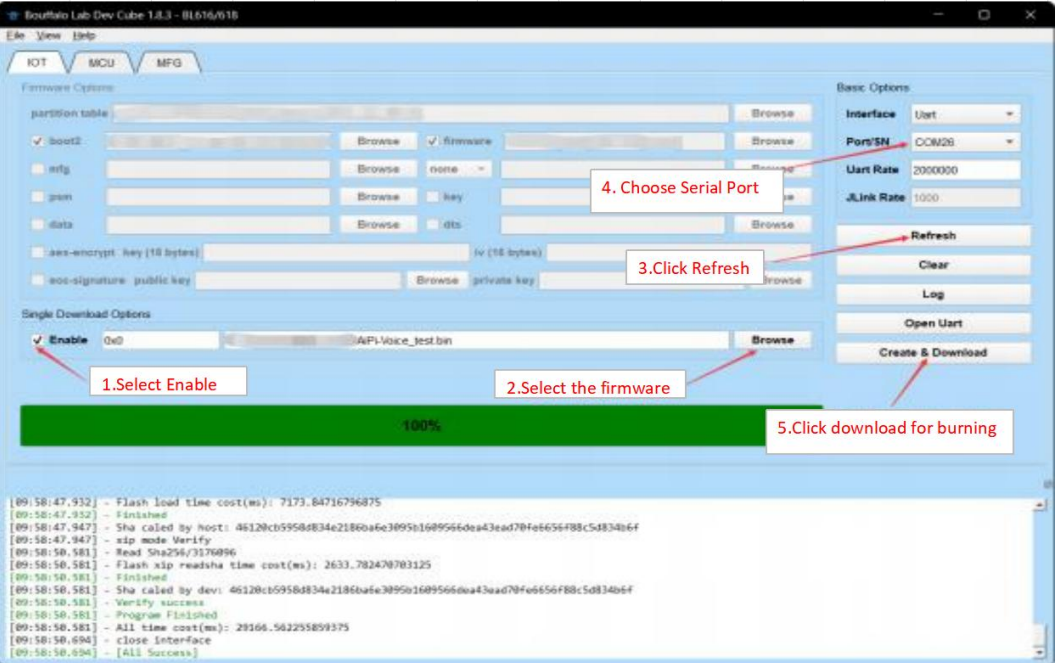

**Note**:After the firmware is burned, you need to press the reset button for one time, then the program can be run.

# **3. Use steps**

After burning, click **BURN** button to play "turn on switch", and press again to play "turn off switch".

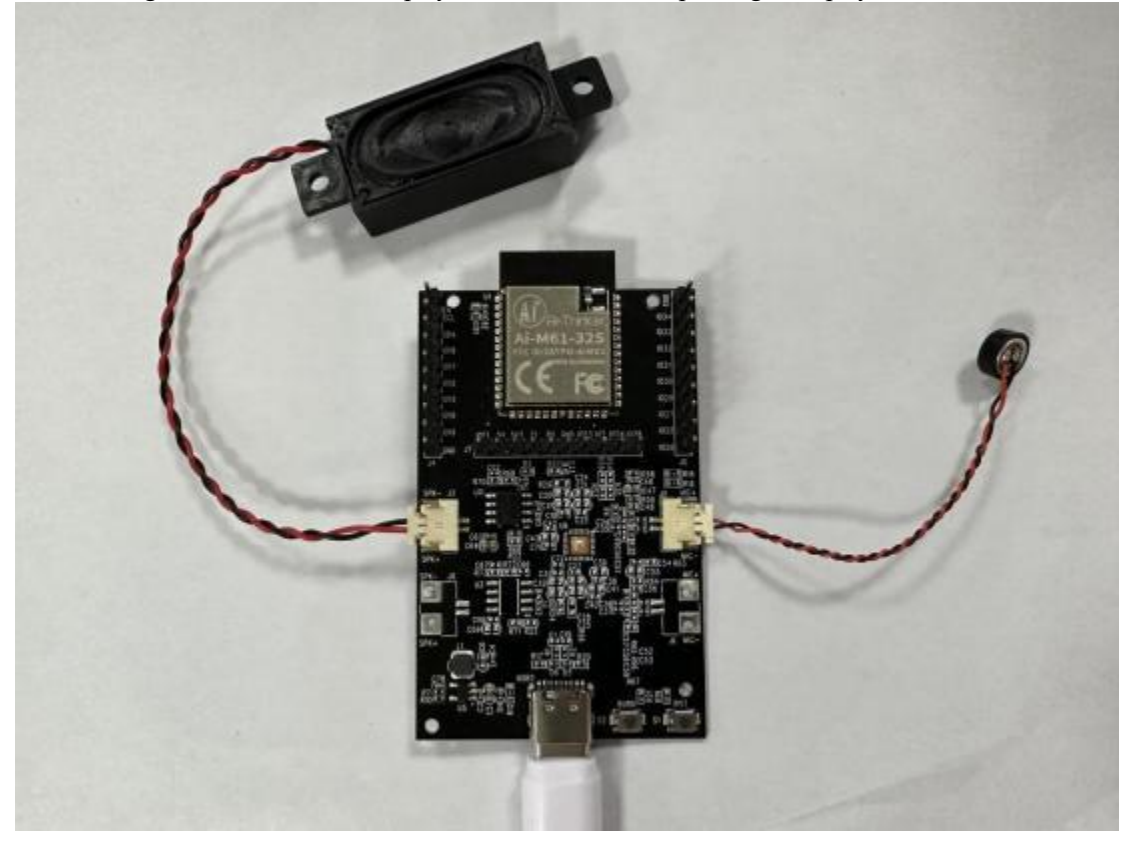